# **Mundos Fractales**

Orientaciones para crear un fractal digital.

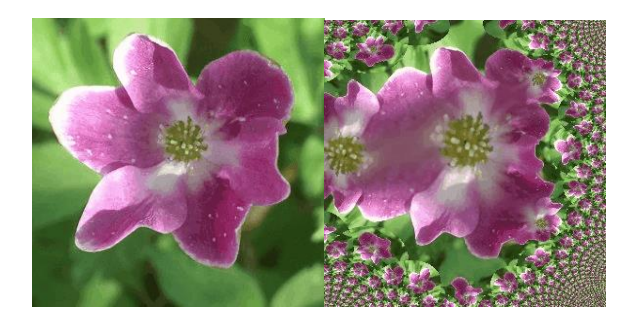

#### ¿Qué es un fractal?

Un fractal es un objeto geométrico cuya forma está hecha de muchas copias más pequeñas o grandes de la misma figura. iLa naturaleza está llena de fractales sorprendentes!

#### Hagamos un fractal digital

- Sacá varias fotos de una flor, planta o fruta que encuentres en tu casa. Observá todas las fotos y seleccioná solo una. iSerá la base para tu fractal digital!
- Desde una compu o tablet, descargá GIMP, un programa gratuito de edición de imagen.

Descargar GIMP

- Importá tu foto en el programa para poder intervenirla con la herramienta «Traza Fractal». iSe van a sorprender con las infinitas formas fractales que se pueden generar! Te dejamos las instrucciones:
	- 1. Para importar la fotografía en GIMP, andá a Archivo/Abrir como capas.
	- 2. Una vez que tengas tu imagen en GIMP, aplicá el filtro «Traza fractal». Para ello, dirigite a Filtros/Mapa / Traza fractal.
	- 3. Experimentá con los distintos «tipos de fractal»

## iLos fractales quedan sorprendentes! Podés compartirlos con tus familia o amigos/as

### Enlace útil

Si querés hacer un fractal de forma manual (con cartulinas o papeles de colores, tijera, lápiz y regla) mirá este tutorial para orientarte.

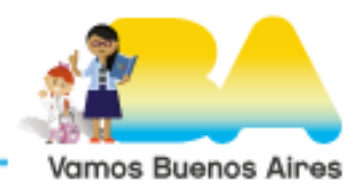

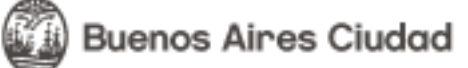